## **Preparar Mozilla Firefox para usar el lector de tarjetas**

Podemos encontrar este programa en versiones de 64 y de 32 bits. Lo explicado aquí sólo funciona con la versión de **32 bits**.

Lo primero es marcar la opción de que **pregunte la ubicación** de los ficheros descargados.

Luego hay que cargar los módulos necesarios para que el navegador reconozca los dos tipos de tarjetas que se usan en la GVA: Siemens y GyD

Hay que buscar la opción **Dispositivos de seguridad**. Su ubicación dentro de la configuración del navegador varía según la versión.

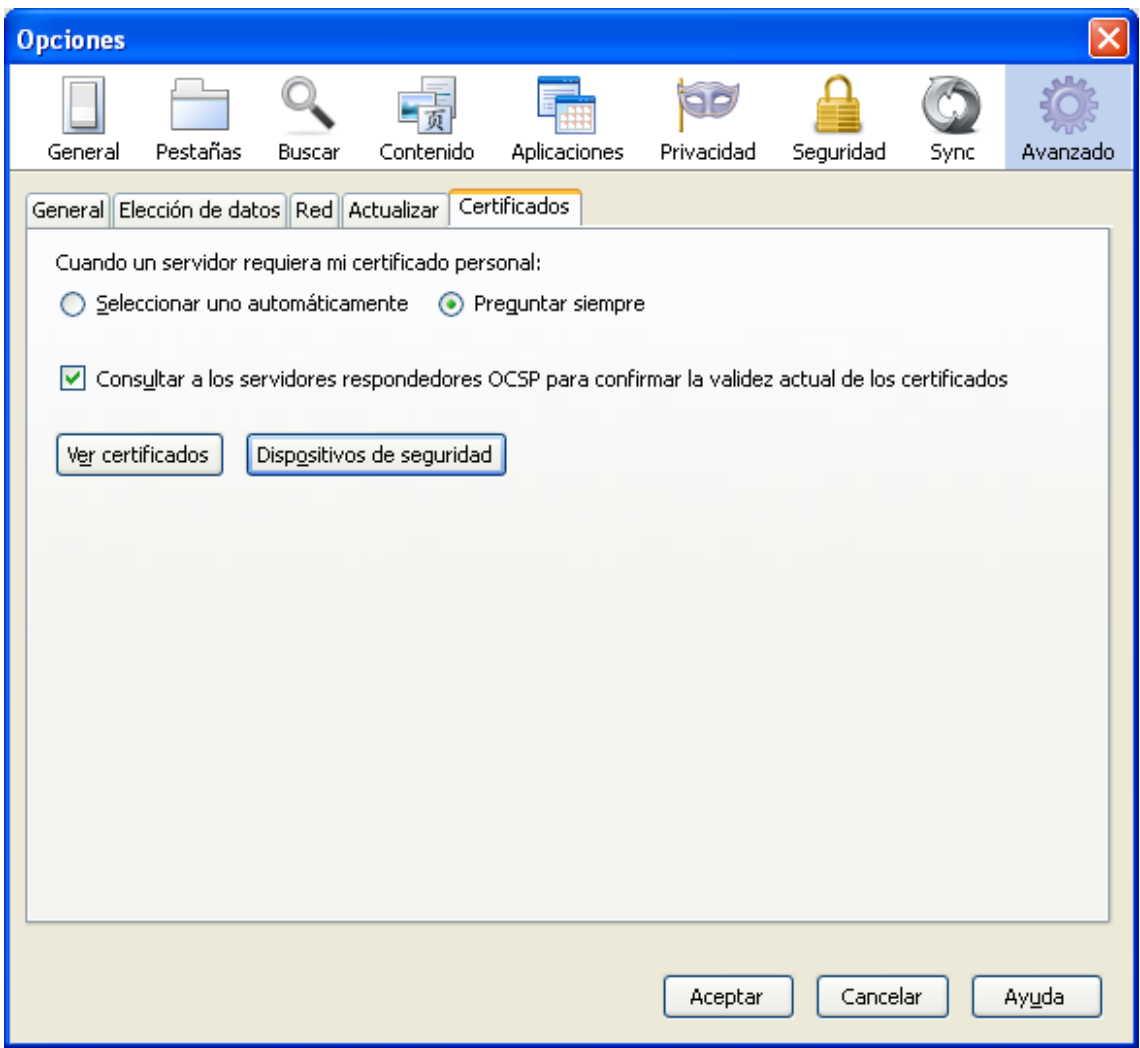

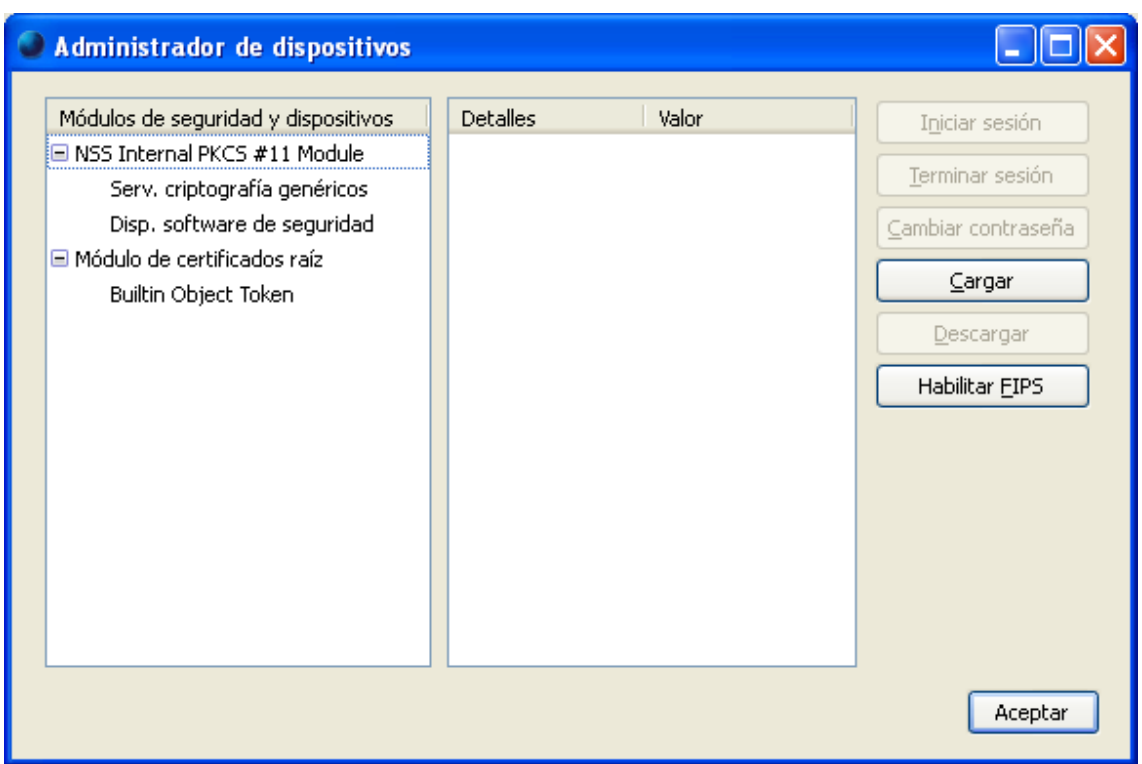

Pulsar **Cargar,** y en el cuadro de diálogo que aparece, ponemos un nombre cualquiera y escribimos en Archivo de módulo, **siecap11.dll**

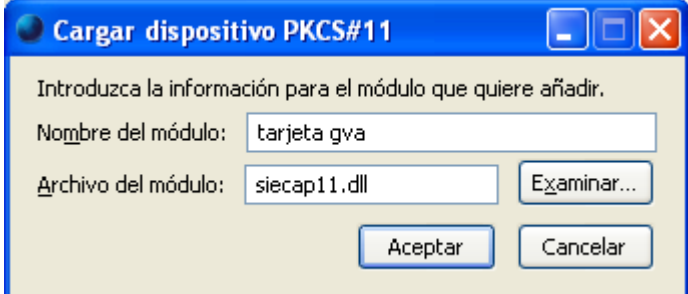

Y Aceptar

Esto sirve para las tarjetas antiguas (Siemens). Para las tarjetas nuevas (**GyD**) hay que hacer lo mismo pero el archivo del módulo que hay que cargar es el

**aetpkss1.dll**